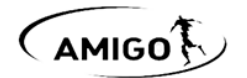

# **Инструкция по настройке DT72EV (Шторный привод со встроенным радиоприёмником 230В)**

**v1.03**

*Служит для управления шторным карнизом от радиопередатчиков Amigo, проводного выключателя, а также по «сухим» контактам и RS485-интерфейсу систем централизованного управления («Умного дома» и пр.)*

# **Технические характеристики**

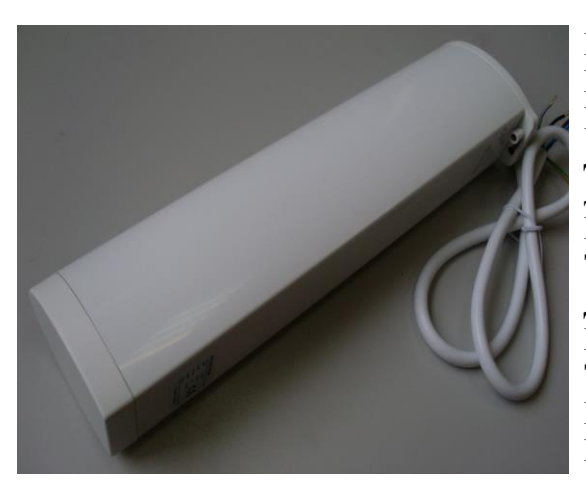

**Номинальное напряжение питания:** 230В 50Гц **Потребляемая мощность:** 75Вт **Радиочастота:** 433.92 МГц **Дальность действия:** до 35м в помещении, до 200м на открытой местности **Макс. кол-во передатчиков/каналов управления:** 20 **Тип используемых разъёмов:** RJ-9 (4P4C) **Длина и сечение кабеля:** 1м/5\*0.75мм<sup>2</sup> **Класс пылевлагозащиты:** IP20 **Температура эксплуатации:** -10…+50<sup>0</sup>С **Габаритные размеры:** 333мм\*87мм\*55мм **Материал корпуса:** алюминий, пластик

# **Подключение**

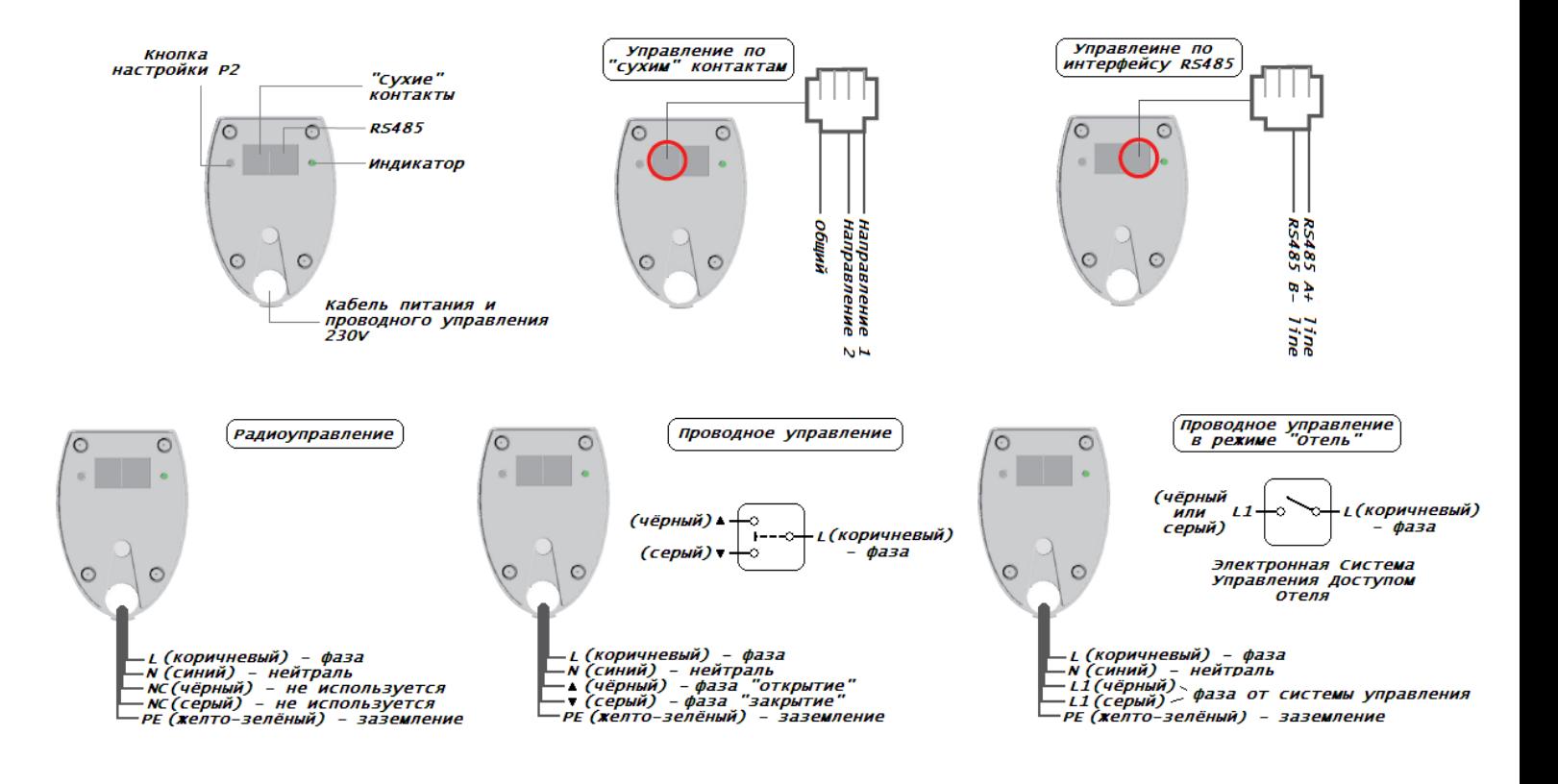

# **Настройка**

# **Ввод в эксплуатацию**

# **Способ 1:**

- 1. Выбрать передатчик/канал
- 2. Включить питание привода
- 3. Не позднее 10 секунд после включения коротко поочерёдно нажать кнопки

на пульте: Р2 – Р2 – «Вверх»

После каждого нажатия индикатор на приводе должен коротко мигать: 1раз – 1раз – 5раз

# **Способ 2:**

- 1. Выбрать передатчик/канал
- 2. Включить питание привода
- 3. Нажать и удерживать кнопку на приводе до первого короткого мигания индикатора, затем отпустить кнопку
- 4. Коротко поочерёдно нажать кнопки на пульте: Р2 Р2 «Вверх»

После каждого нажатия индикатор на приводе должен коротко мигать: 1раз – 1раз – 5раз

## **Установка конечных положений**

 Сразу после ввода в эксплуатацию необходимо переместить полотно сначала в открытое положение (привод должен сам остановиться), затем в закрытое положение (привод должен так же сам остановиться). После этого привод запомнит эти положения как конечные и будет останавливаться в них автоматически.

#### **Изменение направления движения штор**

- 1. Нажать и удерживать кнопку на приводе до второго короткого мигания индикатора, затем отпустить кнопку
- 2. Коротко нажать кнопку «Вниз» на пульте.

Индикатор на приводе мигнёт 5 раз – направление движения изменено *По умолчанию кнопка «Вверх» пульта служит для открытия штор, кнопка «Вниз» - для закрытия*

#### **Удаление конечных положений**

*Удаление конечных положений с последующей их установкой необходимо производить каждый раз после отсоединения привода от карниза или при их неправильной ручной настройке*

Коротко поочерёдно нажать кнопки на пульте: Р2 – «Вниз» – Р2

После каждого нажатия индикатор на приводе должен коротко мигать: 1раз – 1раз – 5раз Конечные положения удалены

#### **Изменение конечных положений**

*Изменение конечных положений можно произвести только после их автоматической установки (см. пункт «Установка конечных положений»)*

## **Изменение конечного положения, вызываемого кнопкой «Вверх» пульта**

- 1. Перевести полотно в новое конечное положение, вызываемое кнопкой «Вверх» пульта
- 2. Коротко поочерёдно нажать кнопки на пульте: Р2 «Вверх» «Вверх»

После каждого нажатия индикатор на приводе должен коротко мигать: 1раз – 1раз – 5раз Новое конечное положение сохранено

#### **Изменение конечного положения, вызываемого кнопкой «Вниз» пульта**

- 1. Перевести полотно в новое конечное положение, вызываемое кнопкой «Вниз» пульта
- 2. Коротко поочерёдно нажать кнопки на пульте: Р2 «Вниз» «Вниз»

После каждого нажатия индикатор на приводе должен коротко мигать: 1раз – 1раз – 5раз Новое конечное положение сохранено

#### **Установка промежуточного конечного положения**

*Установку промежуточного положения можно произвести только после установки конечных положений*

- 1. Переместить полотно в желаемое промежуточное положение
- 2. Коротко поочерёдно нажать кнопки на пульте: Р2 «Стоп» «Стоп»

После каждого нажатия индикатор на приводе должен коротко мигать: 1раз – 1раз – 5раз Промежуточное положение сохранено

*Для удаления промежуточного положения повторно выполнить пункт 2 при любом положении полотна шторы*

Для перемещения полотна в промежуточное положение необходимо удерживать кнопку «Стоп» пульта более 3 секунд

## **Возврат к заводским установкам (Полное обнуление)**

Удерживать кнопку на приводе более 10 секунд.

При удерживании кнопки индикатор на приводе должен коротко мигать: 1раз – 1раз – 5раз Полное обнуление произведено

# **Дополнительные функции:**

# **Объединение в группы (управление несколькими приводами с одного передатчика/канала)**

Два и более привода могут быть объединены в группы. Для этого общий для группы канал должен быть добавлен в память каждого привода данной группы.

На 5-и и 15-и канальных пультах канал «00» (для пультов без дисплея – когда все светодиоды горят) по умолчанию всегда будет общим для всех приводов, настроенных на данный пульт

#### **Добавление передатчика/канала в память**

*Используется для управления одним приводом с нескольких передатчиков/каналов*

- 1. Выбрать дополнительный передатчик/канал
- 2. Нажать и удерживать кнопку на приводе до первого короткого мигания индикатора, затем отпустить кнопку
- 3. Коротко поочерёдно нажать кнопки на пульте: P2 P2 «Вверх»

После каждого нажатия индикатор на приводе должен коротко мигать Новый передатчик/канал добавлен

### **Удаление передатчика/канала из памяти**

Для удаления передатчика/канала необходимо произвести полное обнуление. Удаление передатчика/канала по одному невозможно

## **Включение/отключение функции «ручной старт» (включена по умолчанию)**

*Данная функция позволяет запустить открывание или закрывание полотна, дёрнув за подвижный край шторы в нужном направлении*

- 1. Нажать и удерживать кнопку на приводе до второго короткого мигания индикатора, затем отпустить кнопку
- 2. Коротко нажать кнопку «Стоп» на пульте.

Индикатор на приводе мигнёт 5 раз – функция «ручной старт» отключена *Для включения данной функции повторить действия ещё раз*

# **Настройка режимов управления:**

### **Настройка режима управления по «сухим» контактам**

*Управление по «сухим» контактам включено всегда. Для корректной работы его необходимо только правильно настроить*

## **Режим «сухих» контактов 1 (включен по умолчанию):**

При коротком замыкании контактов «Направление 1» + «Общий» полотно начнёт закрываться *Если изменение направления движения было изменено – полотно начнёт открываться* При повторном замыкании полотно остановится

При коротком замыкании контактов «Направление 2» + «Общий» полотно начнёт открываться *Если изменение направления движения было изменено – полотно начнёт закрываться* При повторном замыкании полотно остановится

### Включение **режима «сухих» контактов 1**:

- 1. Нажать и удерживать кнопку на приводе до второго короткого мигания индикатора, затем отпустить кнопку
- 2. Коротко нажать кнопку Р2 на пульте *1 раз* индикатор на приводе мигнёт 1 раз
- 3. Нажать и удерживать кнопку на приводе до мигания светодиода

Индикатор на приводе мигнёт 5 раз – режим изменён

### **Режим «сухих» контактов 2:**

При длительном замыкании контактов «Направление 1» + «Общий» полотно начнёт закрываться *Если изменение направления движения было изменено – полотно начнёт открываться* При размыкании контактов полотно остановится

При длительном замыкании контактов «Направление 2» + «Общий» полотно начнёт открываться *Если изменение направления движения было изменено – полотно начнёт закрываться* При размыкании контактов полотно остановится

#### Включение **режима «сухих» контактов 2**:

- 1. Нажать и удерживать кнопку на приводе до второго короткого мигания индикатора, затем отпустить кнопку
- 2. Коротко нажать кнопку Р2 на пульте *2 раза* индикатор на приводе мигнёт 1 раз после каждого нажатия
- 3. Нажать и удерживать кнопку на приводе до мигания светодиода

Индикатор на приводе мигнёт 5 раз – режим изменён

## **Режим «сухих» контактов 3:**

При коротком замыкании контактов «Направление 1» + «Общий» полотно начнёт закрываться *Если изменение направления движения было изменено – полотно начнёт открываться*

При коротком замыкании контактов «Направление 2» + «Общий» полотно начнёт открываться *Если изменение направления движения было изменено – полотно начнёт закрываться*

При коротком замыкании контактов «Направление 1» + «Направление 2» + «Общий» полотно остановится

# Включение **режима «сухих» контактов 3**:

- 1. Нажать и удерживать кнопку на приводе до второго короткого мигания индикатора, затем отпустить кнопку
- 2. Коротко нажать кнопку Р2 на пульте *3 раза* индикатор на приводе мигнёт 1 раз после каждого нажатия
- 3. Нажать и удерживать кнопку на приводе до мигания светодиода

Индикатор на приводе мигнёт 5 раз – режим изменён

# **Режим «сухих» контактов 4:**

В данном режиме каждое короткое замыкание контактов «Направление 1» + «Общий» или «Направление 2» + «Общий» будет соответствовать следующим командам пульта: «Вверх» – «Стоп» – «Вниз» – «Стоп». При последующих коротких замыканиях контактов цикл повторяется

# Включение **режима «сухих» контактов 4**:

- 1. Нажать и удерживать кнопку на приводе до второго короткого мигания индикатора, затем отпустить кнопку
- 2. Коротко нажать кнопку Р2 на пульте *4 раза* индикатор на приводе мигнёт 1 раз после каждого нажатия
- 3. Нажать и удерживать кнопку на приводе до мигания светодиода

Индикатор на приводе мигнёт 5 раз – режим изменён

### **Настройка режима проводного управления**

*Проводное управление включено всегда. Для корректной работы его необходимо только правильно настроить*

# **Режим проводной 1 (включен по умолчанию):**

При длительной подаче управляющей фазы на чёрный провод полотно начнёт закрываться *Если изменение направления движения было изменено – полотно начнёт открываться* При размыкании контактов полотно остановится

При длительной подаче управляющей фазы на серый провод полотно начнёт открываться *Если изменение направления движения было изменено – полотно начнёт закрываться* При размыкании контактов полотно остановится

## Включение **режима проводного 1**:

- 1. Нажать и удерживать кнопку на приводе до второго короткого мигания индикатора, затем отпустить кнопку
- 2. Коротко нажать кнопку «Вверх» на пульте *1 раз* индикатор на приводе мигнёт 1 раз
- 3. Нажать и удерживать кнопку на приводе до мигания светодиода

Индикатор на приводе мигнёт 5 раз – режим изменён

# **Режим проводной 2 «Отель»:**

При длительной подаче управляющей фазы на чёрный провод полотно начнёт закрываться *Если изменение направления движения было изменено – полотно начнёт открываться* При размыкании контактов полотно начнёт открываться *Если изменение направления движения было изменено – полотно начнёт закрываться*

При длительной подаче управляющей фазы на серый провод полотно начнёт открываться *Если изменение направления движения было изменено – полотно начнёт закрываться* При размыкании контактов полотно начнёт закрываться

В этом режиме при проводном управлении полотно будет двигаться от конечного до конечного положения без остановок. При этом сохраняется возможность полноценно управлять приводом с пульта и по «сухим» контактам

## Включение **режима проводного 2 «Отель»**:

- 1. Нажать и удерживать кнопку на приводе до второго короткого мигания индикатора, затем отпустить кнопку
- 2. Коротко нажать кнопку «Вверх» на пульте *2 раза* индикатор на приводе мигнёт 1 раз после каждого нажатия
- 3. Нажать и удерживать кнопку на приводе до мигания светодиода

Индикатор на приводе мигнёт 5 раз – режим изменён

## **Режим проводной 3:**

При короткой подаче управляющей фазы на чёрный провод полотно начнёт закрываться *Если изменение направления движения было изменено – полотно начнёт открываться* При повторной короткой подаче фазы полотно остановится

При короткой подаче управляющей фазы на серый провод полотно начнёт открываться *Если изменение направления движения было изменено – полотно начнёт закрываться* При повторной короткой подаче фазы полотно остановится

## Включение **режима проводного 3**:

- 1. Нажать и удерживать кнопку на приводе до второго короткого мигания индикатора, затем отпустить кнопку
- 2. Коротко нажать кнопку «Вверх» на пульте *3 раза* индикатор на приводе мигнёт 1 раз после каждого нажатия
- 3. Нажать и удерживать кнопку на приводе до мигания светодиода

Индикатор на приводе мигнёт 5 раз – режим изменён